# Pagina della Guida di Cisco Business Mobile App  $\overline{\phantom{a}}$

## **Obiettivo**

In questo articolo viene fornita una panoramica delle opzioni della Guida per l'applicazione Cisco Business Mobile.

### Software applicabile Versione |

• Cisco Business Mobile App | 1.0.24 [\(link all'App Store\)](https://apps.apple.com/us/app/cisco-business/id1569243325)

## Requisiti di sistema

L'app Cisco Business Mobile è supportata sui dispositivi basati su Apple iOS con iOS versione 13.0 e successive. Nell'autunno del 2021 verrà anche lanciata una versione Android.

I seguenti dispositivi Cisco Business possono essere gestiti dall'app Cisco Business Mobile:

- Cisco Business serie 220 Smart Switch
- Cisco Business serie 250 Smart Switch
- Cisco Business serie 350 Managed Switch
- **Access point Cisco Business serie 100**
- Cisco Business serie 100 Mesh Extender
- Access point Cisco Business serie 200

### Introduzione

Cisco Business Mobile Application consente di configurare e gestire la rete aziendale Cisco. Sfortunatamente, se si sta leggendo questo articolo, probabilmente è già configurata la rete e si hanno alcune domande.

Per ulteriori suggerimenti sulla risoluzione dei problemi, consultare [Risoluzione dei](/content/en/us/support/docs/smb/cloud-and-systems-management/cisco-business-mobile-app/kmgmt-3003-troubleshooting-cisco-business-mobile-app.html) [problemi dell'applicazione Cisco Business Mobile.](/content/en/us/support/docs/smb/cloud-and-systems-management/cisco-business-mobile-app/kmgmt-3003-troubleshooting-cisco-business-mobile-app.html)

### Sommario

- <u>• Accesso alla pagina della Guida</u>
- <u>Passare a una pagina di supporto dei prodotti</u>
- <u>Chat o Contattaci</u>
- <u>Condividi il tuo feedback</u>

## Maggiori informazioni

Accesso alla pagina della Guida

Per accedere alla pagina della Guida in linea, fare clic sul pulsante? nella parte inferiore della schermata di panoramica.

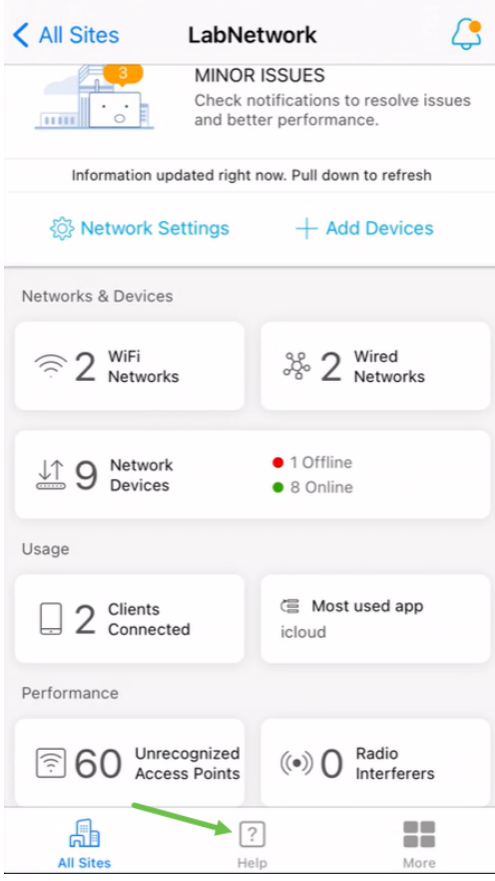

Passare a una pagina di supporto dei prodotti

In caso di domande su un dispositivo specifico della rete, fare clic sulla casella appropriata.

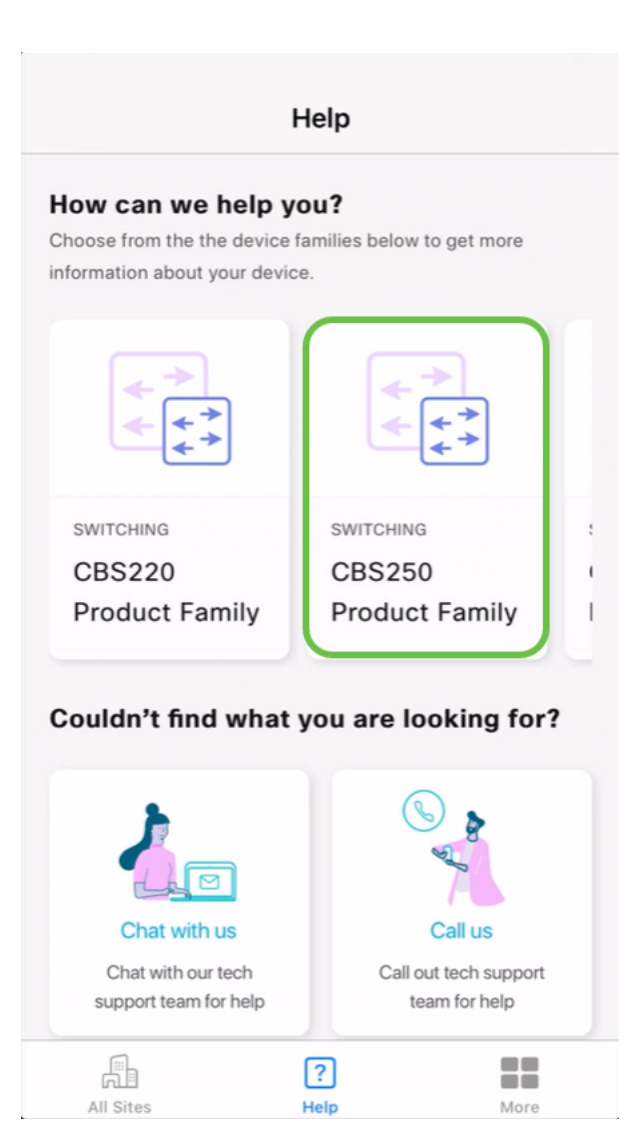

Verrà aperta la pagina di supporto per la famiglia. Da qui è possibile visualizzare tutta la documentazione per quella serie.

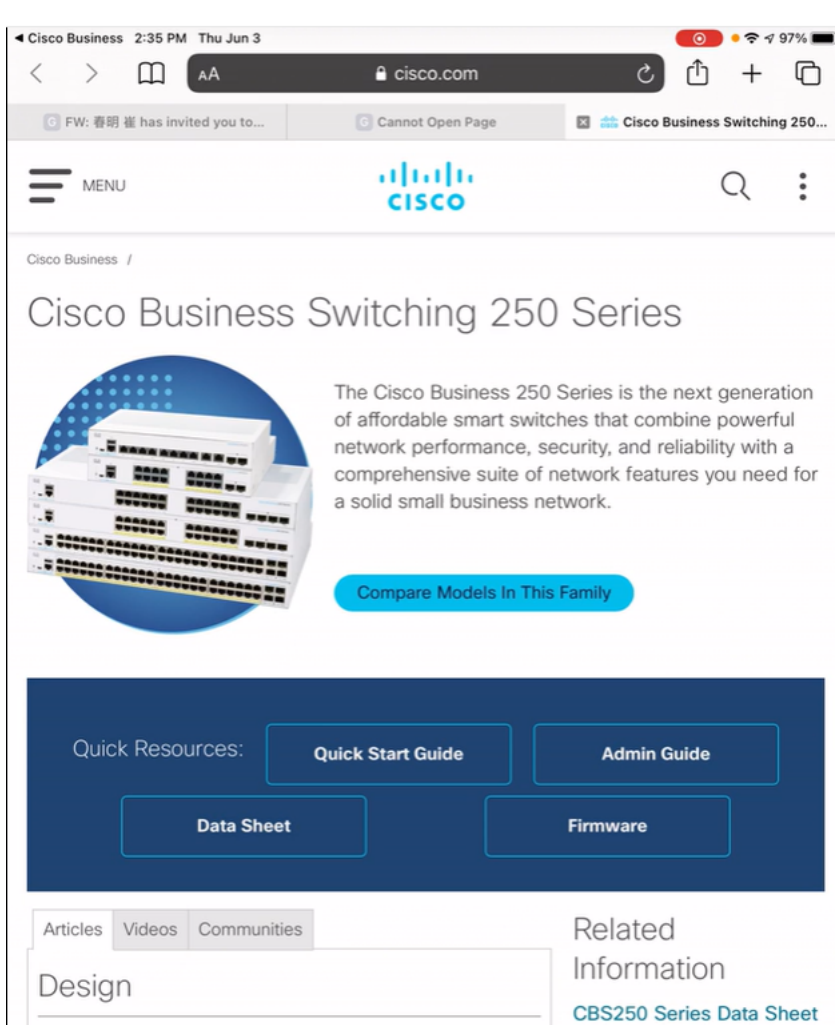

#### Chat o Contattaci

cookies. Privacy Statement | Change Settings

Se si sceglie di chattare, verrà aperta una finestra di messaggio immediato.

Ыe

×

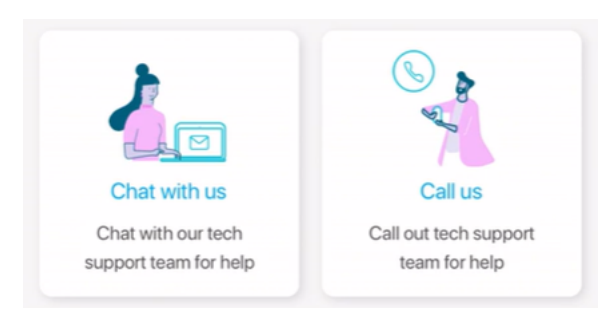

**Smartport Best Practices for your CBS250 or CBS350** 

By continuing to use our website, you acknowledge the use of

Se si sceglie di contattarci, verrà visualizzato un numero appropriato. Sui dispositivi che consentono le chiamate telefoniche è possibile selezionare il pulsante Chiama.

250 Series Quick Start

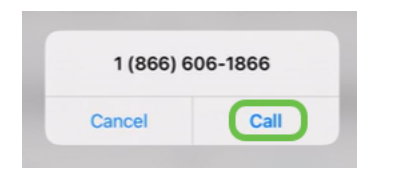

#### Condividi il tuo feedback

Nella parte inferiore della pagina della Guida è disponibile un'opzione per condividere alcuni commenti.

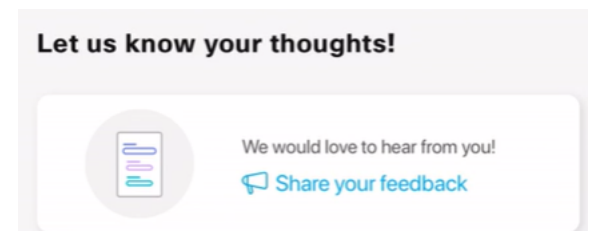

Dopo aver fatto clic su questo collegamento, verrà visualizzata una pagina di feedback.

Questa pagina non è destinata alle domande. Questo modulo serve esclusivamente per inviare commenti e suggerimenti su eventuali problemi riscontrati, richieste di funzionalità, suggerimenti per il miglioramento, ecc.

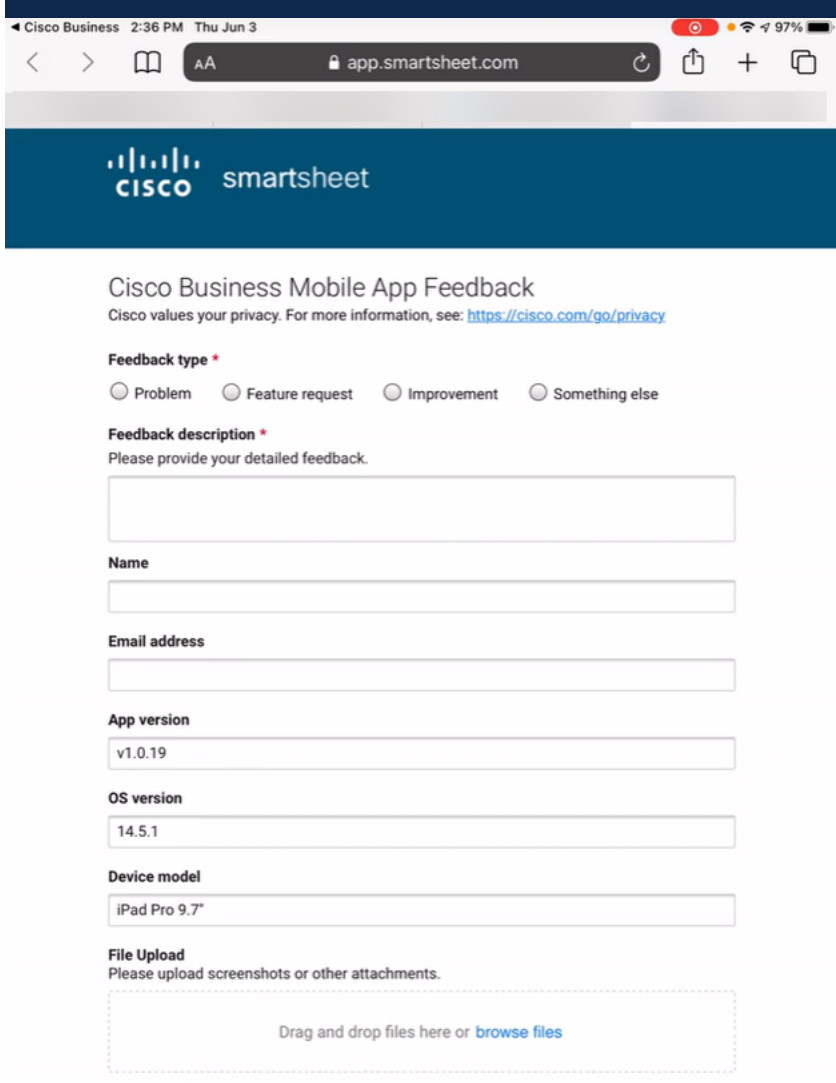

#### **Conclusioni**

Ora sapete dove andare per avere maggiori informazioni o per dare un feedback!

Hai bisogno di altri articoli sull'applicazione Cisco Business Mobile? Non guardare oltre! Fare clic su uno dei tag seguenti per passare direttamente all'argomento. Buon divertimento!

[Panoramica](/content/en/us/support/docs/smb/cloud-and-systems-management/cisco-business-mobile-app/kmgmt-3025-cisco-business-mobile-app-overview.html) [Giorno zero](/content/en/us/support/docs/smb/cloud-and-systems-management/cisco-business-mobile-app/kmgmt3001-Day-Zero-Config-Cisco-Business-Mobile-app.html) [Risoluzione dei problemi](/content/en/us/support/docs/smb/cloud-and-systems-management/cisco-business-mobile-app/kmgmt-3003-troubleshooting-cisco-business-mobile-app.html) [Gestione dispositivi](/content/en/us/support/docs/smb/cloud-and-systems-management/cisco-business-mobile-app/kmgmt3002-Device-Management-Cisco-Business-Mobile-app.html) [Aggiorna firmware](/content/en/us/support/docs/smb/cloud-and-systems-management/cisco-business-mobile-app/kmgmt3029-Upgrade-Firmware-Cisco-Business-Mobile-app.html) [Riavvia](/content/en/us/support/docs/smb/cloud-and-systems-management/cisco-business-mobile-app/kmgmt-3023-reboot-device-cisco-business-mobile-app.html) [un dispositivo](/content/en/us/support/docs/smb/cloud-and-systems-management/cisco-business-mobile-app/kmgmt-3023-reboot-device-cisco-business-mobile-app.html) [Registri di debug](/content/en/us/support/docs/smb/cloud-and-systems-management/cisco-business-mobile-app/3024-debug-logs-cisco-business-mobile-app.html)